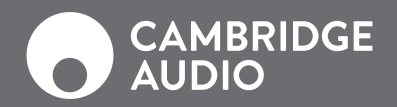

**P.02**

**P.14**

**P.26**

**P.38**

**P.50**

**P.62**

**P.74**

**P.86**

**P.98**

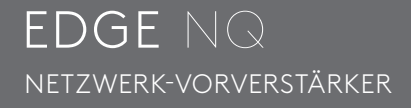

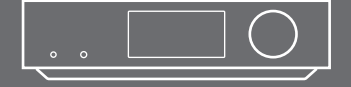

## Einführung

Zuallererst vielen Dank, dass Sie sich für Cambridge Audio entschieden haben.

Ich bin mir sicher, dass Sie kaum erwarten können, sich Ihre neue Anschaffung anzuhören. Ich hoffe, dass sie Ihre Erwartungen übertreffen wird und dass das Vergnügen viele Jahre anhalten wird.

Wir bei Cambridge Audio sind voller Ehrfurcht vor der Art und Weise, wie Musik uns bewegen kann. Dies ist etwas, das sich nicht einfach beschreiben lässt, aber man weiß, wie wundervoll es ist.

Bei mir persönlich löst der Genuss eines eines hochwertigen Audiosystems jedes Mal dieselbe Reaktion aus: Ich bin ergriffen, werde in dessen Bann gezogen und ich spüre das Verlangen, zuzuhören. Ich kann mich stundenlang auf einer Entdeckungsreise verlieren, bei der ich Stücke spielen, die ich seit Jahren nicht gehört habe, und sie klingen dabei alle ganz neu. Es begeistert mich mich, ich nicke, grinse, klopfe im Takt, und wenn ein Glas Wein da ist, tanze wie ich ein Verrückter! Es ist so aufregend, als hörte ich die Songs zum ersten Mal, aber mit der zusätzlichen Freude, dass dabei Gefühle und Erinnerungen wiederkehren. Das ist ein wirklich schönes Erlebnis.

Aus genau diesem Grund haben wir die Edge-Geräte entwickelt – das Ergebnis von fünf Jahrzehnten Entwicklung technischer Präzision, kontinuierlicher Klanginnovation und unserer anhaltenden Liebe zur Musik. Sie sind das unvermeidliche Fazit des alleinigen Ziels, das Cambridge Audio von Anfang an verfolgt hat: Audiogeräte zu erschaffen, die reinen und natürlichen Klang produzieren. Nichts wird hinzugefügt, nichts wird weggenommen.

Cambridge Audio wurde 1968 von einigen talentierten jungen Absolventen des Technologiestudiums in Cambridge, England, als ein vielversprechendes Forschungs- und Entwicklungsunternehmen gegründet, das sich auf Stereo-Verstärker spezialisiert hatte. Die 1960er-Jahre in Großbritannien waren eine aufregende Zeit, in der Britische Bands weltweit beispiellosen Erfolg hatten, britische Studios an der Spitze die Aufnahmetechnik standen und eine kleine Gruppe geschäftstüchtiger britischer Hersteller begann, Geräte herzustellen, die diese bahnbrechenden Aufzeichnungen akkurat wiedergaben.

Nun, 50 Jahre später, werden all unsere Entwicklungs- und Designarbeit noch immer in Großbritannien von unseren passionierten Teams in London und Cambridge durchgeführt. Inzwischen arbeiten hier noch ein paar Leute mehr, und unser Hauptsitz wurde ins Zentrum von London verlegt. Dennoch sind wir stolz, die Herstellung von Weltklasse-Hi-Fi-Geräten fortzusetzen.

Unser Streben nach perfekter Audioqualität basiert auf einfachen Prinzipien; minimiere die Komponenten im Signalweg, und selektiere sie durch intensive Hörtests, um so die Bauteile mit dem reinsten Klang zu ermitteln. Wir sind sehr stolz auf das, was wir geschaffen haben. Wir waren stets bemüht, so perfekt wie möglich zu arbeiten.

Aber letztendlich geht es um weit mehr als nur um die Geräte und noch mehr als als um die Musik: Es geht um das Erlebnis, dass Sie beim Zuhören haben. Wir hoffen, dass Ihr Edge Ihnen magische Momente im Leben beschert und Sie daran erinnert, warum Sie sich ursprünglich in Musik verliebt haben.

Es ist an der Zeit, sich hinzusetzen, Luft zu holen und sich von der Musik dorthin mitnehmen zu lassen, wo ihr Herz hin möchte.

Stuart George MANAGING DIRECTOR, CAMBRIDGE AUDIO

## Inhaltsverzeichnis

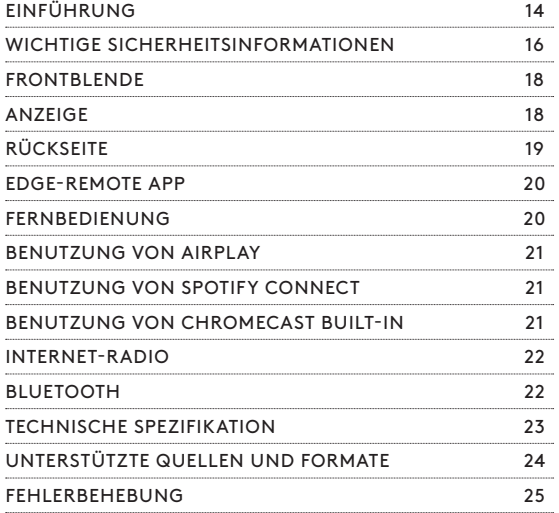

Besuchen Sie die Support-Seite für den Edge NQ unter http://techsupport.cambridgeaudio.com, um Details zu neuen Funktionen, Tipps zur Kompatibilität mit anderen Produkten, Audioformaten und die neueste Version dieses Handbuchs zu erhalten.

Befolgen Sie bei Installation und Verwendung des Produktes die Schritte in dieser Bedienungsanleitung. Die Angaben in dieser Anleitung wurden zur Zeit der Drucklegung hinsichtlich ihrer Genauigkeit sorgfältig überprüft. Cambridge Audio ist bestrebt, seine Produkte ständig zu verbessern und daher können sich Design und technische Daten ohne vorherige Ankündigung ändern.

Dieses Handbuch enthält firmeneigene Informationen, die dem Urheberrecht unterliegen. Alle Rechte vorbehalten. Dieses Handbuch darf weder als Ganzes noch in Teilen auf mechanische, elektronische oder andere Weise, in welcher Form auch immer, ohne vorherige schriftliche Genehmigung des Herstellers vervielfältigt werden. Alle Marken und eingetragenen Handelszeichen sind Eigentum der jeweiligen Eigentümer.

© Copyright Cambridge Audio Ltd 2018.

Für Informationen über kommende Produkte, Software-Updates und exklusive Angebote registrieren Sie Ihren Edge bitte unter http://www.cambridgeaudio.com/register

EDGE NQ **15**

**EN**

## Wichtige Sicherheitsinformationen

Bitte lesen Sie zu Ihrer eigenen Sicherheit sorgfältig die folgenden Anweisungen, bevor Sie versuchen, dass Gerät ans Stromnetz anzuschließen. Die Befolgung dieser Hinweise sorgt zudem für beste Leistung und eine verlängerte Lebensdauer des Gerätes:

- 1. Lesen Sie diese Anleitung.
- 2. Bewahren Sie die Anleitung gut auf.
- 3. Beachten Sie sämtliche Warnhinweise.
- 4. Befolgen Sie alle Anweisungen.
- 5. Betreiben Sie das Gerät nicht in der Nähe von Wasser.
- 6. Nur mit einem trockenen Tuch reinigen.
- 7. Decken Sie die Lüftungsschlitze nicht ab. Installieren Sie das Gerät gemäß den Anweisungen des Herstellers.
- 8. Installieren Sie das Gerät nicht in der Nähe von Wärmequellen wie Heizkörpern, Öfen oder anderen wärmeproduzierenden Geräten (einschließlich Verstärkern).
- 9. Setzen Sie niemals den Schutzkontakt des Netzsteckers außer Kraft, da dieser Ihrer Sicherheit und der des Gerätes dient. Ein polarisierter Stecker hat zwei Kontaktstifte, von denen einer verbreitert ist. Ein Stecker mit Erdleiter hat zwei Stifte und einen zusätzlichen Erdleiter. Der verbreiterte Stift bzw. die Erdleitung dienen zu Ihrer Sicherheit. Wenn der mitgelieferte Netzstecker nicht in Ihre Steckdose passt, hilft Ihnen Ihr Elektriker beim Austausch der veralteten Netzsteckdose.
- 10. Schützen Sie das Stromkabel vor unbeabsichtigten Beschädigungen durch Drauftreten, Knicken oder Quetschen, besonders im Bereich des Netzsteckers, der Steckdosen und der Austrittsstelle des Kabels aus dem Gehäuse.
- 11. Verwenden Sie ausschließlich die vom Hersteller empfohlenen Anbau- oder Zubehörteile.
- 12. Nur die vom Hersteller empfohlenen bzw. mit diesem verkauften

Rollmöbel, Ständer, Stative, Klammer oder Tische verwenden. Wird ein Rollmöbel verwendet, ist Vorsicht beim Bewegen geboten, um Verletzungen durch Umkippen zu vermeiden.

- 13. Trennen Sie das Gerät bei Gewitter oder während längerer Nichtbenutzung vom Netz.
- 14. Lassen Sie alle Wartungsarbeiten ausschließlich von qualifiziertem Fachpersonal durchführen. Wartungsarbeiten sind erforderlich, wenn das Gerät auf irgendeine Weise beschädigt ist, beispielsweise Netzkabel oder Netzstecker defekt sind, Flüssigkeit in das Gehäuse eingedrungen ist oder Gegenstände hinein gefallen sind, das Gerät Regen oder Feuchtigkeit ausgesetzt war, nicht normal funktioniert oder fallengelassen wurde.

#### WARNUNG:

- Stellen Sie das Gerät nicht in einem abgeschlossenen Bereich auf. Wenn Sie das Gerät in ein Regal stellen möchten, verwenden Sie das oberste Fach, um bestmögliche Belüftung zu gewährleisten. Platzieren Sie keine Gegenstände auf dem Gerät. Das Gerät darf nicht auf einem Teppich oder einer anderen weichen Fläche aufgestellt werden, und die Belüftungsschlitze müssen immer frei gehalten werden. Die Lüftungsschlitze nicht mit Gegenständen wie Zeitungen, Tischdecken, Vorhängen oder ähnlichem verdecken.
- Um das Risiko von Feuer oder Stromschlag zu verringern, setzen Sie das Gerät weder Regen noch Feuchtigkeit aus. Dieses Gerät darf nicht in der Nähe von Wasser betrieben oder Tropf- bzw. Spritzwasser und anderen Flüssigkeiten ausgesetzt werden. Es dürfen keine mit Flüssigkeit gefüllten Gegenstände wie Vasen auf das Gerät gestellt werden.
- Es besteht Explosionsgefahr, wenn der Akku nicht korrekt ausgewechselt wird. Ersetzen Sie diesen nur durch denselben oder einen gleichwertigen Typ.
- Setzen Sie den Akku (installierter Akkusatz oder Batterien) niemals übermäßiger Hitze wie etwa durch Sonneneinstrahlung oder Feuer aus.
- Das Gerät muss so aufgestellt sein, dass ein Entfernen des Netzsteckers aus der Steckdose (oder vom rückwandigen Netzverteiler) jederzeit möglich ist. Wenn der Netzstecker zum Trennen der Stromversorgung verwendet wird, muss dieser stets problemlos zu erreichen sein.
- Informationen zur Elektrik und Sicherheitshinweise entnehmen Sie bitte den Angaben auf der Rückwand, bevor Sie das Gerät installieren oder in Betrieb nehmen.
- Nur das mitgelieferte Netzkabel verwenden.

Verwendung des Gerätes in tropischen Klimazonen (Das Gerät sollte maximal bei einer Umgebungstemperatur von 45 Grad C verwendet werden).

Das Gerät gehört zur Schutzklasse 1 und muss an eine Netzsteckdose mit Schutzerdleiter angeschlossen werden.

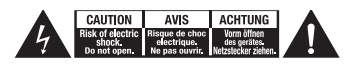

Das Symbol eines Blitzes mit einem Pfeil in einem gleichseitigen Dreieck weist den Benutzer auf eine nicht isolierte 'gefährliche Spannung' innerhalb des Gerätegehäuses hin, deren Stärke für einen elektrischen Schlag ausreichend sein kann.

Warnung: Um die Gefahr eines Stromschlags zu verringern, entfernen Sie nie die Abdeckung (oder die Rückwand), da sich im Inneren keine vom Benutzer wartbaren Teile befinden. Überlassen Sie die Wartung ausschließlich qualifiziertem Fachpersonal.

Das Ausrufezeichen in einem gleichseitigen Dreieck weist den Benutzer auf wichtige Betriebsund Wartungsanleitungen in der Begleitdokumentation des Gerätes hin

#### BELÜFTUNG

Wichtig! Das Gerät wird beim Betrieb warm. Stapeln Sie nicht mehrere Geräte übereinander.

Darauf achten, dass kleine Gegenstände nicht durch die Belüftungsschlitze fallen. In einem solchen Fall das Gerät sofort ausschalten, vom Netz trennen und Ihren Händler um Rat fragen.

#### POSITIONIERUNG

Wählen Sie den Aufstellort sorgfältig aus. Vermeiden Sie Orte mit direkter Sonneneinstrahlung oder in der Nähe zu Wärmequellen. Auf dem Gerät keine Objekte mit offenen Flammen, beispielsweise entzündete Kerzen, aufstellen. Vermeiden Sie auch Standorte, die Vibrationen und übermäßigem Staub, Kälte oder Feuchtigkeit ausgesetzt sind. Das Gerät ist für gemäßigtes Klima ausgelegt.

Das Gerät muss auf einer soliden, ebenen Oberfläche aufgestellt werden. Nicht in geschlossenen Bereichen wie Bücherregalen oder Schränken aufstellen. Das Gerät darf nicht auf instabilen Oberflächen oder Regalen aufgestellt werden. Es könnte herunterfallen und schwer beschädigt werden oder dabei Person ernsthaft verletzen. Platzieren Sie keine anderen Geräte auf dem Gehäuse.

Aufgrund magnetischer Streufelder sollten sich wegen möglicher Interferenzen keine Plattenspieler oder Röhrenbildschirme in der Nähe des Gerätes befinden. Elektronische Audiokomponenten haben eine Einbrennzeit von etwa einer Woche (bei mehreren Betriebsstunden täglich). In dieser Zeit gewöhnen sich die Bauteile an den Betrieb und die Klangeigenschaften verbessern sich allmählich

#### STROMQUELLEN

Dieses Produkt darf nur mit der auf dem Kennschild angegebenen Netzspannung betrieben werden. Wenn Sie sich nicht sicher sind, welche Netzspannung an ihrem Wohnort anliegt, kann Ihnen Ihr Produkthändler oder Ihr Stromversorger weiterhelfen. Sollten Sie einen längeren Nichtgebrauch vorsehen, das Gerät durch Ziehen des Netzsteckers vom Netz trennen.

#### EDGE NQ

**17**

# **IT DE**<br> $\frac{1}{2}$  **DE RU ES**

#### Die FCC schreibt vor, dass der Benutzer darüber in Kenntnis gesetzt wird, dass dieses Geräts, die von Cambridge Audio nicht ausdrücklich genehmigt wurden, können die Erlaubnis für die Benutzung dieses Geräts ungültig werden lassen.

#### EUROPA - HINWEIS EUROPÄISCHE UNION

Änderungen oder Modifikationen

Der WLAN-Betrieb dieses Produkts im 2,4-GHz-Frequenzbereich ist in den USA ist auf die Kanäle 1 bis 11 beschränkt. HF-Strahlenbelastungserklärung: Einhaltung der FCC-Richtlinien zur HF-Strahlenbelastungsrichtlinien. Dieses Gerät sollte mit einem Mindestabstand von 20 cm zwischen dem Sender und Ihrem Körper installiert und betrieben werden. Verwenden Sie nur die mitgelieferte Antenne. Modifikationen:

Funkprodukte mit der CE-Kennzeichnung entsprechen der RED-Richtlinie (2014/53/EU), die von der Kommission der Europäischen Gemeinschaft herausgegeben wurde.

Frequenz: 2402 MHz - 2480 MHz Max. Sendeleistung: 8,23 dBm

Dieses Produkt darf in den EU-Mitgliedsstaaten verwendet werden.

Die Einhaltung dieser Richtlinie impliziert die Konformität mit den folgenden europäischen Normen:

- EN 60065 Produktsicherheit. • EN 300 328 - Technische
- Anforderungen an Funkanlagen. • EN 301 489 - Allgemeine EMV-
- Anforderungen an Funkanlagen.

ÜBERLAST

Überlasten Sie Netzsteckdose, Verlängerungskabel oder Einbausteckdosen nicht - es besteht in diesem Fall ein Brandrisiko und die Gefahr eines elektrischen Schlages. Überlastete Netzsteckdosen, Verlängerungskabel, abgenutzte Netzkabel, beschädigte oder rissige Isolation und zerbrochene Stecker sind gefährlich. Sie können zu elektrischen Schlägen oder Bränden führen. Achten Sie darauf, alle Stromkabel richtig einzustecken. Um Brummen und Störgeräusche zu vermeiden, sollten sie Verbindungskabel nicht mit Netz- oder Lautsprecherkabeln bündeln.

#### REINIGUNG

Reinigen Sie das Gerät, indem Sie das Gehäuse mit einem feuchten, fusselfreien Tuch abwischen. Benutzen Sie keine Reinigungsflüssigkeiten, die Alkohol, Ammoniak oder Scheuermittel enthalten. Verwenden Sie bei oder in der Nähe des Gerätes keine Spraydosen.

#### WARTUNG

Dieses Gerät ist nicht vom Benutzer wartbar. Versuchen Sie nie, das Gerät im Problemfall zu öffnen oder wieder zusammenzusetzen. Das Nichtbeachten dieser Vorsichtsmaßnahme kann zu einem elektrischen Schlag führen. Kontaktieren Sie im Falle eines Problems Ihren Händler.

#### BATTERIEENTSORGUNG

Batterien können umweltschädliche Substanzen enthalten. Entsorgen Sie entladene Batterien nie unachtsam und stets unter Beachtung der örtlichen Umwelt- und Recyclingrichtlinien für Elektrogeräte.

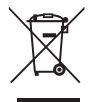

#### WEEE-SYMBOL

Die durchgestrichene Abfalltonne ist das EG-Symbol für die getrennte Entsorgung von

Elektronikschrott. Dieses Produkt enthält elektrische und elektronische Bauteile, die wiederverwendet oder wiederverwertet werden sollten und

nicht mit dem Hausmüll entsorgt werden dürfen. Bitte bringen Sie das zu entsorgende Gerät zu Ihrem Vertragshändler zurück oder erfragen Sie dort nähere Auskünfte zur Entsorgung.

CE-KENNZEICHNUNG Dieses Produkt ist bei ordnungsgemäßer Installation im Sinne dieses Handbuchs konform zur europäischen Niederspannungsrichtlinie (2014/35/ EU), zur elektromagnetischen Verträglichkeit (2014/30/EU) und zur Ökodesign-Richtlinie (2009/125/EG). Zur nachhaltigen Konformität sollte mit diesem Produkt nur Zubehör von Cambridge Audio eingesetzt werden und die Wartung muss durch qualifiziertes Fachpersonal erfolgen.

#### RCM (KENNZEICHNUNG ZUR EINHALTUNG GESETZLICHER VORSCHRIFTEN)

Dieses Produkt erfüllt die Sicherheits-, EMV- und Funkkommunikationsanforderungen der ERAC und ACMA von Australien und Neuseeland.

#### CU-TR-KENNZEICHNUNG

Dieses Produkt entspricht den Vorschriften für elektronische Sicherheit in Russland, Weißrussland und Kasachstan.

#### WLAN-INFORMATIONEN

Für WLAN-Konnektivität wird dieses Gerät mit einem externen WLAN-Adapter geliefert, der an den USB-Anschluss Ihres Geräts angeschlossen wird. Dieser WLAN-Adapter wurde in Verbindung mit Ihrem Edge NQ getestet. Es wird nicht empfohlen, einen anderen Adapter als den mitgelieferten zu verwenden. Dieses Gerät erfüllt alle technischen und regulatorischen Anforderungen in Ihrer Region. Sehen Sie sich hierzu bitte die spezifischen Länderinformationen an.

#### FCC-HINWEISE

Dieses Gerät entspricht Abschnitt 15 der FCC-Bestimmungen. Der Betrieb unterliegt den folgenden zwei Bedingungen: (1) von diesem Gerät geht keine Gefahr schädlicher Interferenzen aus; und (2) dieses Gerät muss allen Interferenzen standhalten und darf nicht durch Störungen von außen in seiner Funktion beeinflusst werden.

#### Hinweis der Federal Communications Commission

Dieses Gerät wurde getestet und erfüllt die Bestimmungen hinsichtlich der Beschränkungen für digitale Geräte Bestimmungen. Diese Beschränkungen dienen dem angemessenen Schutz vor schädlichen Störungen, wenn das Gerät in einem Wohngebiet betrieben wird.

Dieses Gerät erzeugt und verwendet Strahlung im Radiofrequenzbereich und kann diese absondern, was zu schädlichen Störungen des Funkverkehrs führen mag, wenn das Gerät nicht gemäß der Bedienungsanleitung installiert und betrieben wird. Es wird keine Garantie dafür übernommen, dass es bei bestimmten Installationen nicht doch zu Interferenzen kommen kann.

beim Radio- oder Fernsehempfang, die durch Aus- und Einschalten des Geräts nachzuweisen sind, sollte der Betreiber versuchen, die Störung durch eine oder mehrere der folgenden Maßnahmen zu beseitigen:

- Neuausrichten oder umplatzieren der Antenne.
- Vergrößern des Abstands zwischen dem Gerät und dem Empfänger.
- Anschließen des Gerätes an einen anderen Stromkreis als das Empfangsteil.
- Händler oder erfahrenen Radio-/ Fernsehtechniker um Hilfe bitten.

FCC-Warnhinweis: Jegliche Änderungen oder Modifikationen, die nicht ausdrücklich von der für die Konformität verantwortlichen Behörde genehmigt wurden, können dazu führen, dass die Berechtigung des Benutzers zum Betrieb dieses Geräts erlischt.

der Klasse B gemäß Teil 15 der FCC-

Verursacht dieses Gerät Störungen

## Frontblende

#### 1. STANDBY/EIN

Schaltet das Gerät zwischen dem Standby-Modus (angezeigt durch schwach leuchtende LED) und Ein (angezeigt durch hell leuchtende LED) um.

#### AUTOMATISCHE ABSCHALTFUNKTION (AUTO POWER DOWN / APD)

Das Produkt wechselt nach 20-minütiger Inaktivität automatisch in den Standby-Modus. Um diese Funktion zu aktivieren oder deaktivieren, verwenden Sie die Cambridge Edge Remote app.

#### 2. KOPFHÖRER

Für geeignete Kopfhörer - Das Anschließen schaltet automatisch den Vorverstärkerausgang stumm.

#### 3. ANZEIGE

#### 4. IR-SENSOR

#### 5. LAUTSTÄRKE- / QUELLENAUSWAHL

Um die Lautstärke zu ändern, drehen Sie den vorderen Teil. Um eine Quelle auszuwählen, drehen Sie den hinteren Teil.

## Anzeige

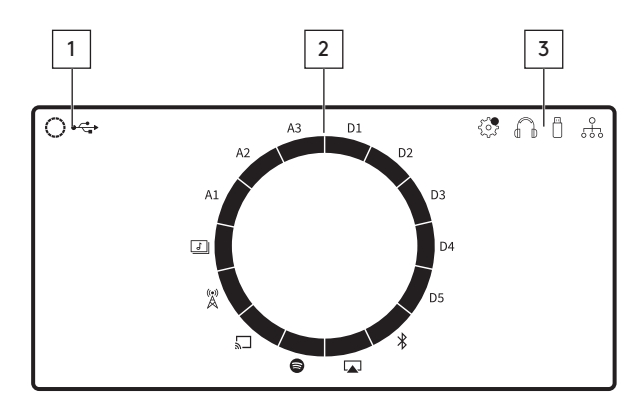

#### 1. AKTUELLE QUELLE

#### 2. QUELLENANGABE

#### 3. SYMBOLE

Firmware-Update-Benachrichtigung, Kopfhörer, USB-Medien und Netzwerkverbindung.

Hinweis: Der Edge NQ zeigt automatisch eine Benachrichtigung an, wenn er mit einem Netzwerk verbunden ist und eine neue Firmware zur Verfügung steht. Um neue Firmware aufzuspielen, verwenden Sie bitte entweder die Edge Remote Aapp oder den Webmin.

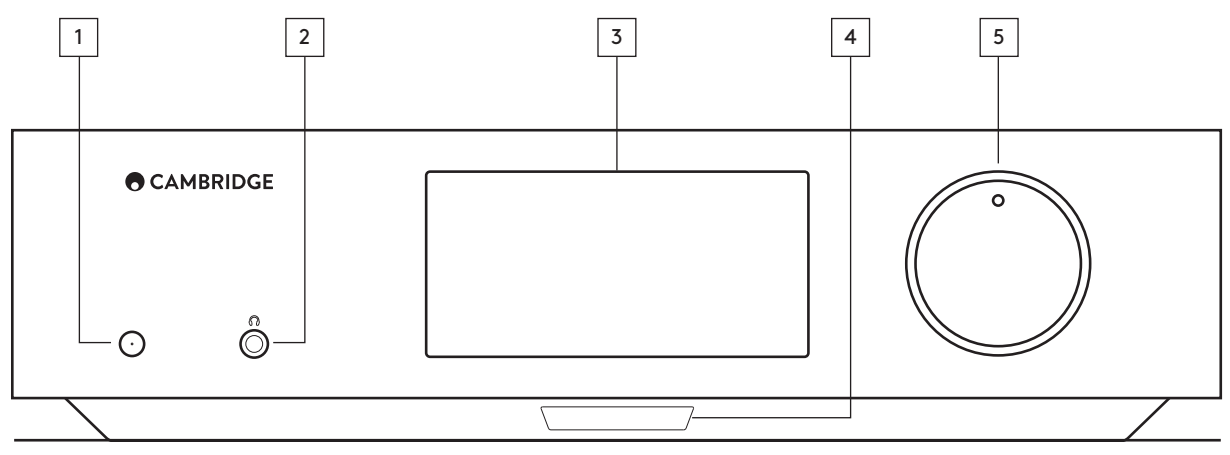

## Rückseite

#### 1. NETZSTECKERANSCHLUSS

#### 2. SPANNUNGSWAHLSCHALTER

Hinweis: Ausschließlich für die Verwendung durch Personal von Cambridge Audio!

#### 3. VORVERSTÄRKER-AUSGANG

#### 4. USB-AUDIOEINGANG (D5)

Zum Anschluss an einen Computer (PC/MAC).

(Klasse 2 Nur USB Audio. Auf Windowsbasierten PCs muss vor der Verbindung ein USB-Treiber von Cambridge Audio installiert werden)

#### 5. AUDIORÜCKKANAL (ARC)(D4)

Anschluss eines Fernsehers, der die ARC-Funktion unterstützt.

#### 6. UNSYMMETRISCH (A1 UND A2) XLR SYMMETRISCH (A3)

7. DIGITALE EINGÄNGE (D1, D2 AND D3)

#### 8. RS232

Steuerung für benutzerspezifische Installationen - das vollständige Steuerungsprotokoll für den Edge NQ steht auf unserer Website zur Verfügung.

#### 9. LINK

Verwenden Sie das Verbindungskabel zwischen dem Edge NQ und dem Edge W, um Einschalten/Standby zu synchronisieren.

#### 10 USB-MEDIEN

Zum Anschluss lokaler Medienspeicher. Beachten Sie, dass die USB-Anschlüsse nicht zur Verbindung mit Mobilgeräten von Apple vorgesehen sind. Sämtliche Funktionen sowie das Aufladen des Gerätes werden nicht unterstützt.

#### 11. BLUETOOTH-ANTENNE

Wird zum drahtlosen Audio-Streaming Bluetooth direkt von den meisten Smartphones, Tablets und Laptops verwendet. Weitere Informationen finden Sie im Abschnitt Bluetooth.

#### **WICHTIG**

Um die UPnP Media-Playing-Funktion, Internet-Radio, Streaming-Dienste zu nutzen oder Software-Updates für das Produkt zu erhalten, müssen Sie eine Verbindung mit Ihrem Netzwerk per WLAN oder Ethernet-Kabel herstellen.

#### 12. USB-WIFI

Schließen Sie den mitgelieferten WLAN-Adapter an den korrekten USB-Anschluss auf der Rückseite des Edge NQ an. Dieser muss sich in Reichweite Ihres WLAN-Routers befinden.

Wichtiger Hinweis: Das Anschließen oder Trennen des WLAN-Adapters dürfen Sie nie vornehmen, wenn das Gerät eingeschaltet ist.

#### 13. ETHERNET

Für störungsfreie Wiedergabe von hochauflösendem Material mit 176,4 kHz, 192 kHz oder im DSD128-Format sollten Sie eine Kabelverbindung wählen.

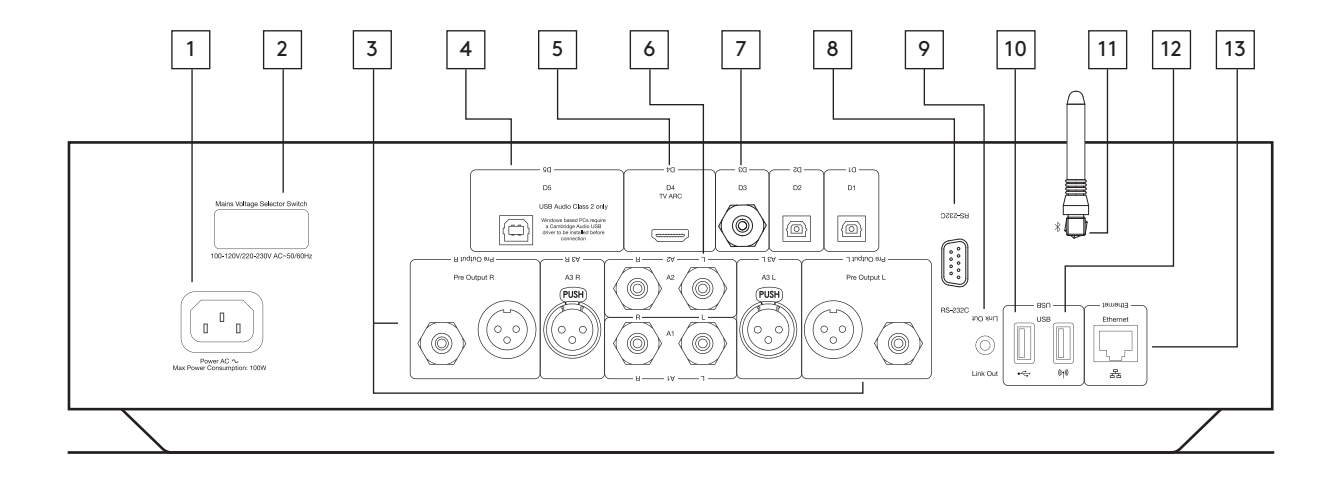

**EN**

## Edge-Remote app

Um den Edge NQ einzurichten, laden Sie bitte zunächst die Cambridge Edge Remote app aus dem Apple app Store oder Google Play Store herunter.

Die app bietet Ihnen Unterstützung bei der Einbindung des Edge NQ in Ihr Heimnetzwerk, der Aktivierung von Chromecast und vielem mehr.

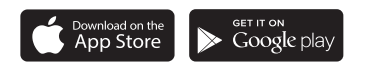

## Fernbedienung

#### 1. STANDBY/EIN

2. LAUTSTÄRKE

3. ÜBERSPRINGEN

#### 4. WIEDERGABE / PAUSE & STUMMSCHALTUNG / STUMMSCHALTUNG AUFHEBEN

Hinweis: Diese Fernbedienungsfunktion ist quellenabhängig. Wo möglich, wird die Quelle angehalten, und für andere Quellen wird die Ausgabe stummgeschaltet.

#### 5. QUELLENAUSWAHL

#### 6. PROGRAMMIERBARE TASTEN

Gedrückt halten, um die aktuelle Quelle und deren Lautstärke zu speichern.

Hinweis: Nicht verfügbar für Media Player-Warteschlangen-, AirPlay- oder Chromecast-Quellen.

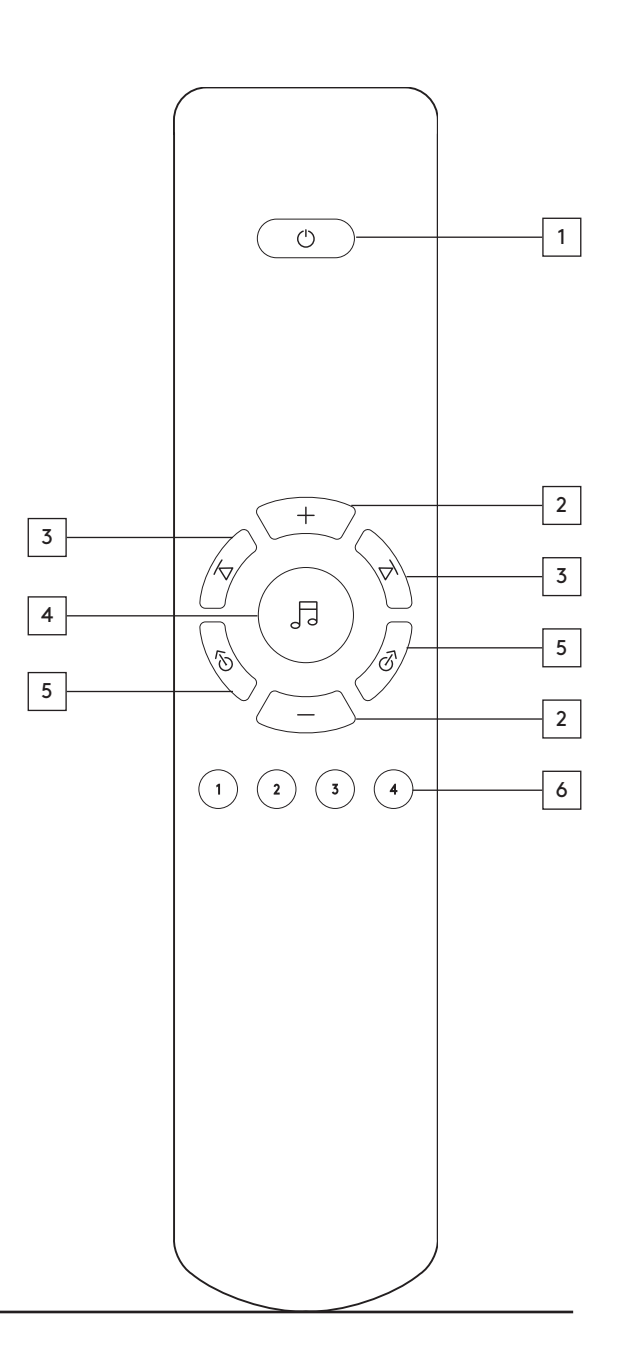

### Benutzung von Spotify Connect

## Benutzung von Chromecast built-in

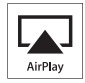

- 1. Verbinden Sie Ihren Edge-NQ zu Ihrem Netzwerk.
- 2.Öffnen Sie die App, die Sie wollen AirPlay aus.
- 3. Zapfhahn  $\otimes$  oder  $\Box$ .
- 4. Edge-NQ als AirPlay-Gerät.

#### VON CONTROL CENTER

So schalten Sie den Ton auf Ihrem Gerät aus Control Center: Swipe vom unteren Rand des Bildschirms, auf dem Gerät bis Control Center zu öffnen.

Berühren und halten in der oberen rechten Ecke und wählen Sie den Edge NQ.

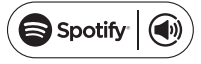

#### SPOTIFY CONNECT

Ein Spotify Premium-Abonnement erforderlich auf Edge NQ.

Besuch zu hören spotify.com/premium gehen Premium.

Hören Sie laut mit Spotify Connect.

- 1. Verbinden Sie Ihren Edge NQ zu Ihrem Wi-Fi-Netzwerk.
- 2. Öffnen Sie die Spotify-App auf Ihrem Smartphone, Tablet oder Laptop das gleiche Wi-Fi-Netzwerk.
- 3. Spielen ein Lied und wählen Sie Geräte verfügbar.
- 4. Wählen Sie ein Edge NQ und starten Sie hören.

Besuchen Sie spotify.com/connect mehr zu erfahren.

Die Spotify Software unterliegt den folgenden Lizenzen Dritter:

www.spotify.com/connect/third-partylicenses

## <u>কী</u> Chromecast built-in

DER EDGE NQ VERFÜGT ÜBER CHROMECAST BUILT-IN. DAMIT KÖNNEN SIE IHRE LIEBLINGSMUSIK VON IHREM SMARTPHONE, TABLET ODER LAPTOP AN IHREN LAUTSPRECHER STREAMEN.\*

\*Kompatibel mit iPhone®, iPad®, Android-Smartphones und -Tablets, Mac®- und Windows®-Laptops sowie Chromebook-Geräten.

#### IHR SMARTPHONE IST IHRE **FFRNBEDIENUNG**

Wenn Sie Ihr Smartphone verwenden, müssen Sie nichts neu lernen - streamen Sie Ihre Apps, Wiedergabelisten oder die Musik Ihrer Lieblingskünstler — ohne neue Anmeldungen oder Downloads. Damit können Sie ganz einfach Inhalte durchsuchen, zur Warteschlange hinzufügen und von überall im Haus steuern.

#### DIE CAST-SCHALTFLÄCHE ANTIPPEN

Tippen Sie einfach auf Ihrem Mobilgerät auf die Cast-Schaltfläche, um Musik an Ihren Lautsprecher zu streamen. Suchen, wiedergeben, anhalten und mehr direkt von Ihrem Smartphone aus.\*

\*Das Gerät muss mit demselben WLAN-Netzwerk verbunden sein.

#### 100+ CHROMECAST-FÄHIGE APPS

Wählen Sie aus Millionen Titeln von bekannten Musikdiensten wie Google Play Music, Spotify, Deezer, TuneIn und über 100 weiteren aus. Entdecken Sie weitere Apps unter...google. com/cast/apps

Richten Sie Ihren Lautsprecher über Ihr Smartphone oder Tablet ein google.com/cast/ setup

EDGE NQ **21**

## $\frac{1}{2}$ **IT DE**<br> $\frac{1}{2}$  **DE RU ES**

**EN**

## Internet-Radio

Verwenden Sie die Cambridge Edge Remote App, um einen Internet-Radiosender auszuwählen, den Sie hören möchten.

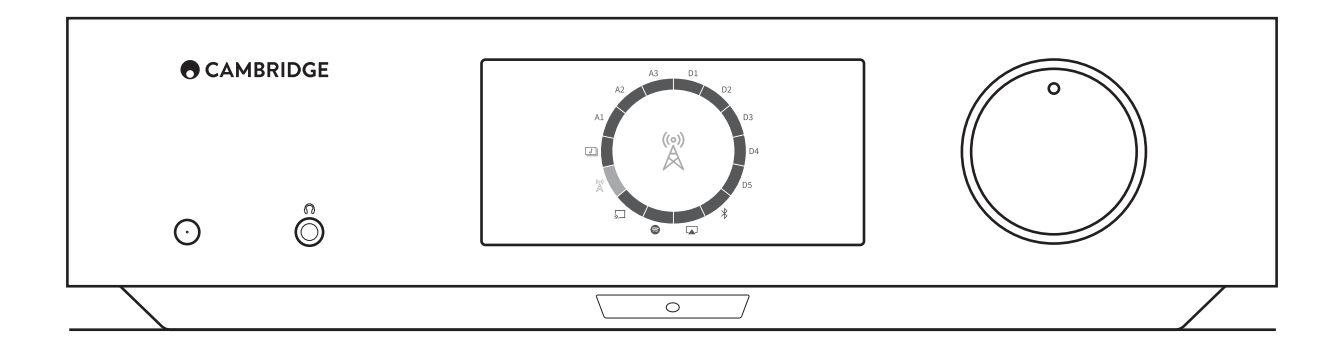

## Bluetooth

Wenn Sie diese Option auswählen, kann der Edge NQ drahtlos Audio per Bluetooth von den meisten Smartphones, Tablets und Laptops empfangen.

#### PAIRING

Um qualitativ hochwertige Musik von der gewählten Medienquelle streamen zu können, muss diese zunächst mit dem Edge-NQ gepaart werden.

Hinweis: Ihr Gerät kann nur mit dem Edge NQ gepaart und verbunden werden, während die Bluetooth als Quelle ausgewählt ist.

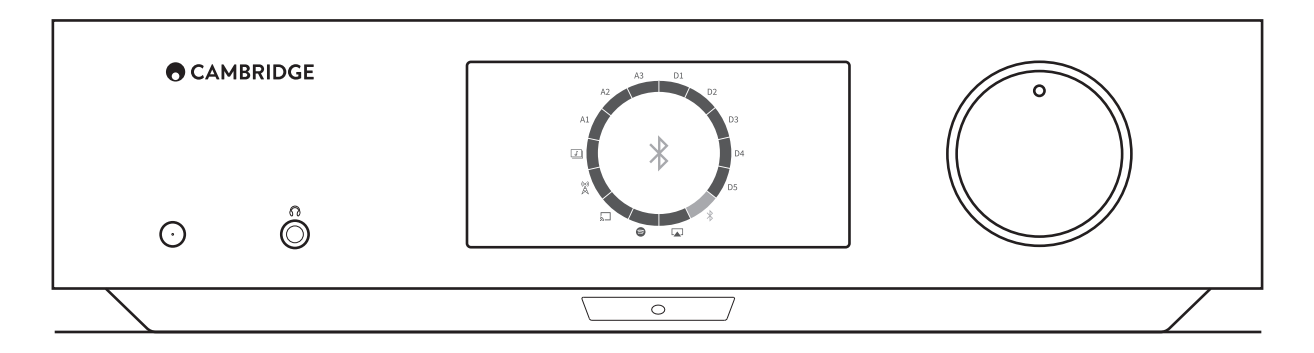

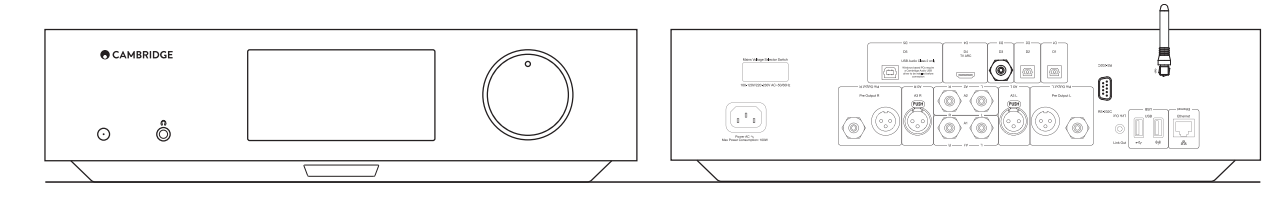

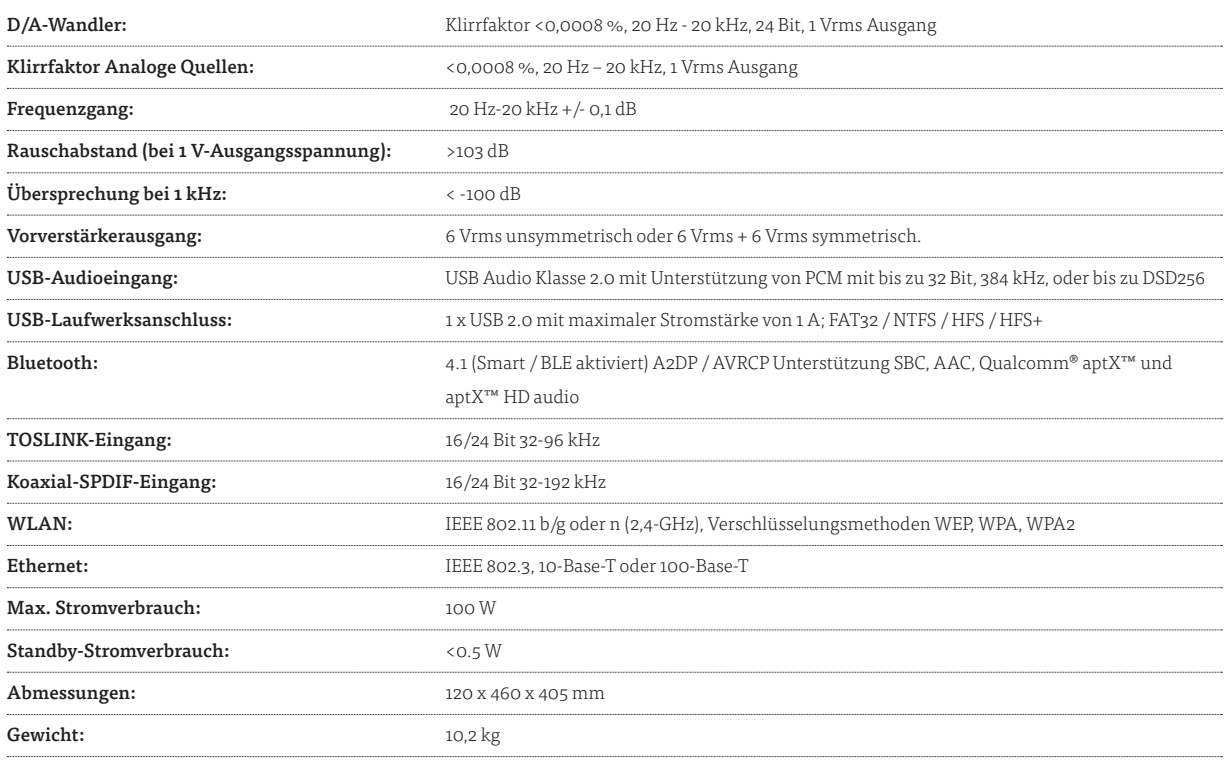

## Technische Spezifikation

 $\mathbb{R}% \left( \mathbb{R}^{\times}\right) ^{1/2}\mathbb{Z}^{2} \left( \mathbb{R}^{\times}\right) ^{1/2} \mathbb{Z}^{2} \left( \mathbb{R}^{\times}\right) ^{1/2} \mathbb{Z}^{2} \left( \mathbb{R}^{\times}\right) ^{1/2} \mathbb{Z}^{2} \left( \mathbb{R}^{\times}\right) ^{1/2} \mathbb{Z}^{2} \left( \mathbb{R}^{\times}\right) ^{1/2} \mathbb{Z}^{2} \left( \mathbb{R}^{\times}\right) ^{1/2} \mathbb{Z}^{2} \left( \math$ 

## Unterstützte Quellen und Formate

#### Unterstützte Streaming-Quellen:

- Internet-Radio
- Apple AirPlay™
- Chromecast built-in™
- Spotify Connect™
- $\cdot$  UPnP
- Bluetooth A2DP/AVRCP mit Unterstützung von SBC, AAC, Qualcomm® aptX™ und aptX™ HD audio

#### Unterstützte Audioformate Über UPnP oder angeschlossenes USB-Speichermedium:

- WAV-Datei mit unkomprimierten PCM-Daten 16-32 Bit, 32-192 kHz
- FLAC mit verlustfrei komprimierten PCM-Daten mit 16-24 Bit, 32- 192 kHz
- Apple Lossless (ALAC) mit verlustfrei komprimierten PCM-Daten mit 16-24 Bit, 32-192 kHz
- AIFF mit unkomprimierten PCM-Daten mit 16-24 Bit, 32-192 kHz
- Microsoft® Windows Media™ Audio (WMA 9 Standard, WMA Pro und WMA lossless) 32-320 kbps
- MP3 (CBR oder VBR) 16-320 kbps
- AAC, HE AAC und AAC+ (CBR oder VBR) 16-320 kbps
- OGG Vorbis 32-320 kbps
- DSF und DFF enthält DSD64 bei 2,8224 MHz oder 5,6448 MHz bei DSD128

#### Streaming-Protokolle:

- RTSP (Real Time Streaming Protocol)
- MMS (Microsoft Media Server Protocol)
- HTTP (Hyper Text Transfer Protocol)
- HLS (HTTP Live Streaming)
- DASH (Dynamic Adaptive Streaming over HTTP)

Stream Magic ist eine Marke von Audio Partnership Plc und ist in der Europäischen Gemeinschaft und anderen Ländern registriert.

Dieses Produkt enthält Software die nach Version 2 der GNU Public License und Version 2.1 der GNU Lesser Public License lizenziert ist. Der Quellcode für diese Software ist verfügbar unter: http://gpl.stream-magic.com/

Dieses Produkt enthält Technologien der Microsoft Corporation, die unter Lizenz der Microsoft Licensing GP verwendet werden. Die Verwendung oder Verbreitung solcher Technologien außerhalb dieses Produkts ist ohne eine Lizenz der Microsoft Corporation und/oder Microsoft Licensing untersagt.

AirPlay funktioniert mit iPhone, iPad und iPod touch oder Macs und PCs mit iTunes.

Die Verwendung des 'Works with Apple'-Logos bedeutet, dass ein Zubehörteil speziell für die im Logo angegebene Technologie entworfen und vom Entwickler für die Erfüllung der Apple-Leistungsstandards zertifiziert wurde.

Die Spotify Software unterliegt den Dritten Lizenzen hier: https://developer.spotify.com/legal/third-party-licenses/

Die Bluetooth®-Wortmarke und -Logos sind eingetragene Marken der Bluetooth SIG, Inc. und jegliche Verwendung dieser Marken durch Audio Partnership Plc erfolgt unter Lizenz. Andere Marken und Markennamen sind Eigentum ihrer jeweiligen Inhaber.

Android, Google Play und das Chromecast-built-in-Logo sind Marken von Google Inc.

Qualcomm ist eine in den USA und anderen Ländern eingetragene Marke von Qualcomm Incorporated, die mit Genehmigung verwendet wird. aptX ist eine in den USA und anderen Ländern eingetragene Marke von Qualcomm Technologies International, Ltd., die mit Genehmigung verwendet wird.

Qualcomm aptX ist ein Produkt von Qualcomm Technologies International, Ltd.

#### Wiedergabelistenformate:

- ASX (Microsoft® Wiedergabelistenformate)
- M3U
- PLS

## Fehlerbehebung

## Webmin

Wenn Sie irgendein Problem mit Ihrem Edge NQ haben sollten, gehen Sie zum Hilfebereich unserer Website unter http://techsupport.cambridgeaudio.com

#### Wenn Sie Probleme dabei haben, den Edge NQ mit Ihrem Netzwerk zu verbinden, können diese Schritte hilfreich sein:

- Bestätigen Sie, dass ein ans Netzwerk angeschlossener Computer Zugang zum Internet hat (es lässt sich z.B. über einen Browser im Internet surfen).
- Wenn Ihr WLAN verschlüsselt ist, überprüfen Sie, ob Sie den Schlüssel oder das Passwort korrekt eingegeben haben. Beachten Sie, dass hierbei für Texteingaben zwischen Groß- und Kleinschreibung unterschieden werden muss.

#### Falls sich Ihr Edge NQ mit dem Internet verbinden lässt, aber bestimmte Internet-Sender nicht wiedergegeben werden, könnte dies an einer der folgenden Ursachen liegen:

- Der Sender ist zu dieser Uhrzeit nicht auf Sendung (beachten Sie, dass er sich in einer unterschiedlichen Zeitzone befinden könnte).
- Der Sender hat seine maximale Anzahl gleichzeitiger Hörer erreicht.
- Der Sender hat den Dienst eingestellt.
- Die Verbindung über das Internet zwischen Ihnen und dem Server (der sich oft in einem anderen Land befindet) ist zu langsam.

#### Falls Sie Probleme mit der UPnP-Wiedergabe haben, überprüfen Sie Folgendes:

- Stellen Sie sicher, dass Ihre ausgewählte UPnP-Serversoftware den Dateityp unterstützt, auf den Sie zugreifen möchten. Einige Server unterstützen beispielsweise kein FLAC.
- Der Edge NQ kann nur Dateien ohne DRM abspielen. Dateien mit DRM-Steuerung können vom Edge-NQ nicht wiedergegeben

werden. Einige Server sind ggf. in der Lage, Microsoft Playsforsure zu autorisieren und entschlüsseln, bevor sie die Daten an den Edge NQ weiterleiten. Diese Funktionalität ist jedoch nicht garantiert, da sie ausschließlich vom Server bereitgestellt wird.

- Zum Abspielen von WAV- oder FLAC-Dateien mit 24 Bit ist aufgrund der Bandbreitenanforderung in der Regel eine kabelgebundene Ethernet-Verbindung für zuverlässigen Betrieb erforderlich.
- Überprüfen Sie, ob der Edge NQ den von Ihnen gewünschten Dateityp wiedergeben kann.

#### Falls Sie Probleme mit der Wiedergabe von USB-Medien haben, überprüfen Sie Folgendes:

- Überprüfen Sie, ob der Edge NQ den von Ihnen gewünschten Dateityp wiedergeben kann.
- Der Edge NQ kann von USB-Medien nur Dateien ohne DRM wiedergeben. Dateien mit DRM-Steuerung können nicht abgespielt werden.
- Vergewissern Sie sich, dass Ihr Gerät nicht mehr als 1 A benötigt, wenn es über den USB-Anschluss mit Strom gespeist wird.
- Überprüfen Sie, ob das Format Ihres Geräts vom Edge NQ unterstützt wird.
- Die Art und Weise, wie Sie Ihre USB-Medien organisieren, bestimmt, wie effizient der Edge NQ deren Inhalt durchsuchen kann. Es empfiehlt sich, Ordner für Künstler anzulegen, in denen Sie für jedes Album einen Unterordner erstellen, der dann die Titel für dieses Album enthält. Musiksammlungen mit Tausenden von Titeln im selben Ordner verlangsamen das Durchsuchen durch den Edge NQ entsprechend.

Über die Webmin-Seite können Sie die Einstellungen des Edge NQ ändern und Firmware-Updates installieren.

Um die Webmin-Seite anzuzeigen, geben Sie die IP-Adresse des Edge NQ in einen Browser auf einem im selben Netzwerk befindlichen Computer, Smartphone oder Tablet ein.

Die IP-Adresse des Edge NQ finden Sie im Setup-Menü. Um das Einrichtungsmenü aufzurufen, halten Sie den Netzschalter einige Sekunden lang gedrückt, während das Gerät eingeschaltet ist. Verwenden Sie die Quellenauswahl, um durch verschiedene Einstellungen zu navigieren, und drücken Sie zum Auswählen auf den Netzschalter.

*Einstellungsmenü* 

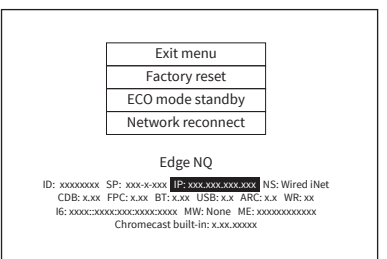

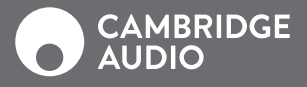

#### WWW.CAMBRIDGEAUDIO.COM

Gallery Court, Hankey Place London se1 4bb Großbritannien

Cambridge Audio ist eine Marke von Audio Partnership Plc. Registriert in England unter Nr. 2953313

AP35814/1